# **Inserire un modulo di contatto tramite il Form Mail di Aruba**

L'utilizzo del **Form Mail** generale di Aruba consente una rapida e facile implementazione di una pagina di contatto nel proprio domino.

Questa soluzione consente di **creare la pagina html** contenente il modulo e di inserirvi tutti i campi che si ritengono necessari. Il modulo potrà essere implementato sul proprio dominio con sevizio Hosting attivo presso Aruba.

Nel presente articolo è possibile scaricare l'esempio di come sarà visualizzato il Form Mail Aruba, di cui viene fornita un'anteprima nell'immagine che segue:

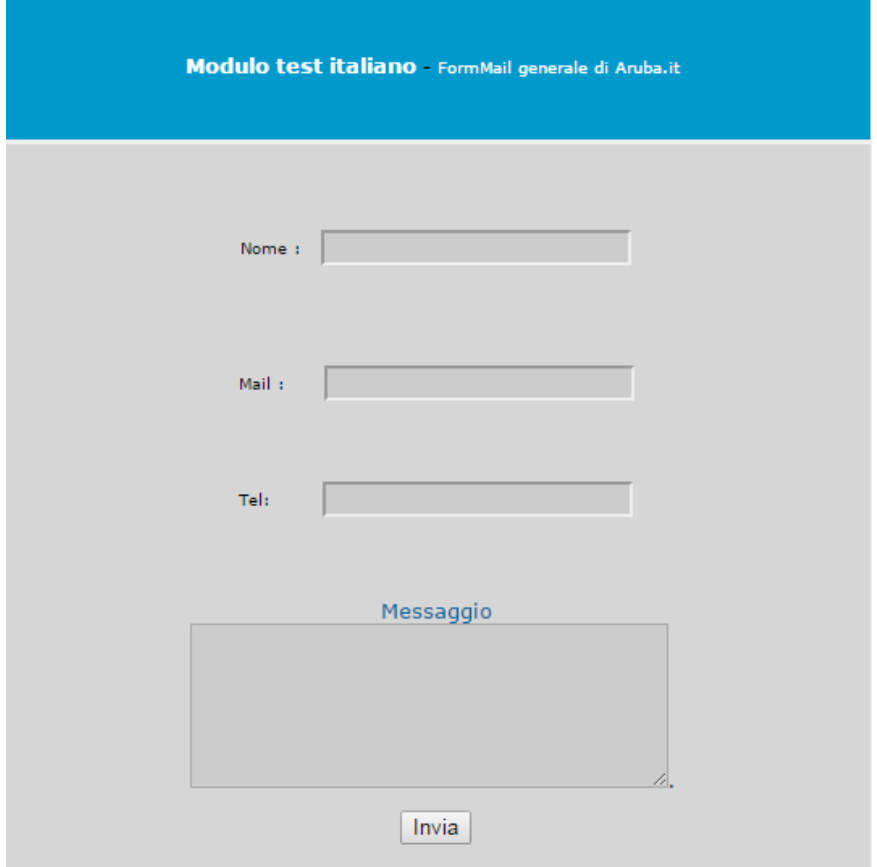

Nell'esempio proposto sono stati inseriti solamente alcuni campi, essenziali per la creazione di un modulo di base. Ad ogni modo, è possibile aggiungere nuovi campi o modificare quelli già esistenti in base alle proprie esigenze, prestando attenzione a lasciare inalterati i nomi dei campi esistenti.

Di seguito viene proposto come aggiungere al Form alcuni tag opzionali o campi obbligatori da compilare.

**Nell'esempio scaricabile sono presenti alcuni campi che possono essere modificati a piacere aggiungendone di nuovi.**

**ATTENZIONE: assicurasri di lasciare inalterati i nomi dei campi esistenti.**

<FORM action=http://FormMail.aruba.it/cgi-bin/FormMail.pl method=post>

Da **lasciare inalterato**: è l'indirizzo al quale si trova il Form Mail generale di Aruba.it.

<input name=subject type=hidden value="OGGETTO">

E' possibile **scegliere il nome dell'oggetto** che visualizzato quando sarà inviato un messaggio tramite il Form Mail: sarà sufficiente inserire il nome desiderato sostituendolo alla voce "OGGETTO".

<input name=recipient type=hidden value="miaemail@aruba.it">

E' possibile **scegliere l'indirizzo e-mail** al quale si desidera che vengano inviati i dati inseriti nel Form.

<input name=return\_link\_title type=hidden value="vademecum.aruba.it"> Inserire il **NOME** (trattasi di una descrizione per il link) del sito al quale tornare dopo l'invio.

<input name=return\_link\_url type=hidden value=http://vademecum.aruba.it/> Inserire **l'indirizzo URL** al quale tornare tramite il link disponibile dopo l'invio.

<input name="required" type="hidden" value="email">

Si avrà la possibilità di inserire altri campi obbligatori separandoli per mezzo di una virgola.

<input type="hidden" name="env\_report" value="REMOTE\_HOST,HTTP\_USER\_AGENT"> Vengono inviate le variabili del client che ha inserito i dati (indirizzo IP ecc).

## **Tag opzionali consigliati**

<input type="hidden" name="redirect" value="http://www.miodominio.it/grazie.htm"> Inserendo questo Tag è possibile reindirizzare il cliente ad una pagina del dominio, ad esempio un'apposita pagina in cui si ringrazia il cliente per aver inoltrato i propri dati, oppure ad una pagina in cui viene visualizzato il riepilogo dei dati inseriti.

#### **Altri Tag opzionali**

Consente di personalizzare la pagina di conferma invio oppure quella relativa al riepilogo dei dati inseriti, semplicemente inserendo i valori corretti all'interno dello script.

<input type="hidden" name="background" value="http://vademecum.aruba.it/main/images/sfondo.gif"> Settare lo sfondo.

<input type="hidden" name="bgcolor" value="#cccccc"> Settare il colore dello sfondo.

<input type="hidden" name="sort" value="alphabetic"> Riepilogo in ordine alfabetico dei dati inseriti.

## **ATTENZIONE: l'utilizzo del Form Mail in Perl di Aruba** potrebbe presentare alcuni problemi **nel caso siano attivi firewall, proxy o zone alarm**.

Per evitare questa eventualità, si consiglia di utilizzare la soluzione in cdosys o php, prendendo visione delle relative guide ed esempio alle pagine:

### **INSERIRE UN MODULO DI CONTATTO UTILIZZANDO IL FORMMAIL IN CDOSYS METTERE PAGINE NUOVE!!![http://vademecum.aruba.it/start/contatto/modulo\\_cdosys.asp](http://vademecum.aruba.it/start/contatto/modulo_cdosys.asp)** e

**FormMail Multiplo in php: come comporre e gestire i vari campi di un modulo**

<http://vademecum.aruba.it/start/contatto/formailPhp/formailPhpMultiplo.asp>